# **E**hipsmall

Chipsmall Limited consists of a professional team with an average of over 10 year of expertise in the distribution of electronic components. Based in Hongkong, we have already established firm and mutual-benefit business relationships with customers from,Europe,America and south Asia,supplying obsolete and hard-to-find components to meet their specific needs.

With the principle of "Quality Parts,Customers Priority,Honest Operation,and Considerate Service",our business mainly focus on the distribution of electronic components. Line cards we deal with include Microchip,ALPS,ROHM,Xilinx,Pulse,ON,Everlight and Freescale. Main products comprise IC,Modules,Potentiometer,IC Socket,Relay,Connector.Our parts cover such applications as commercial,industrial, and automotives areas.

We are looking forward to setting up business relationship with you and hope to provide you with the best service and solution. Let us make a better world for our industry!

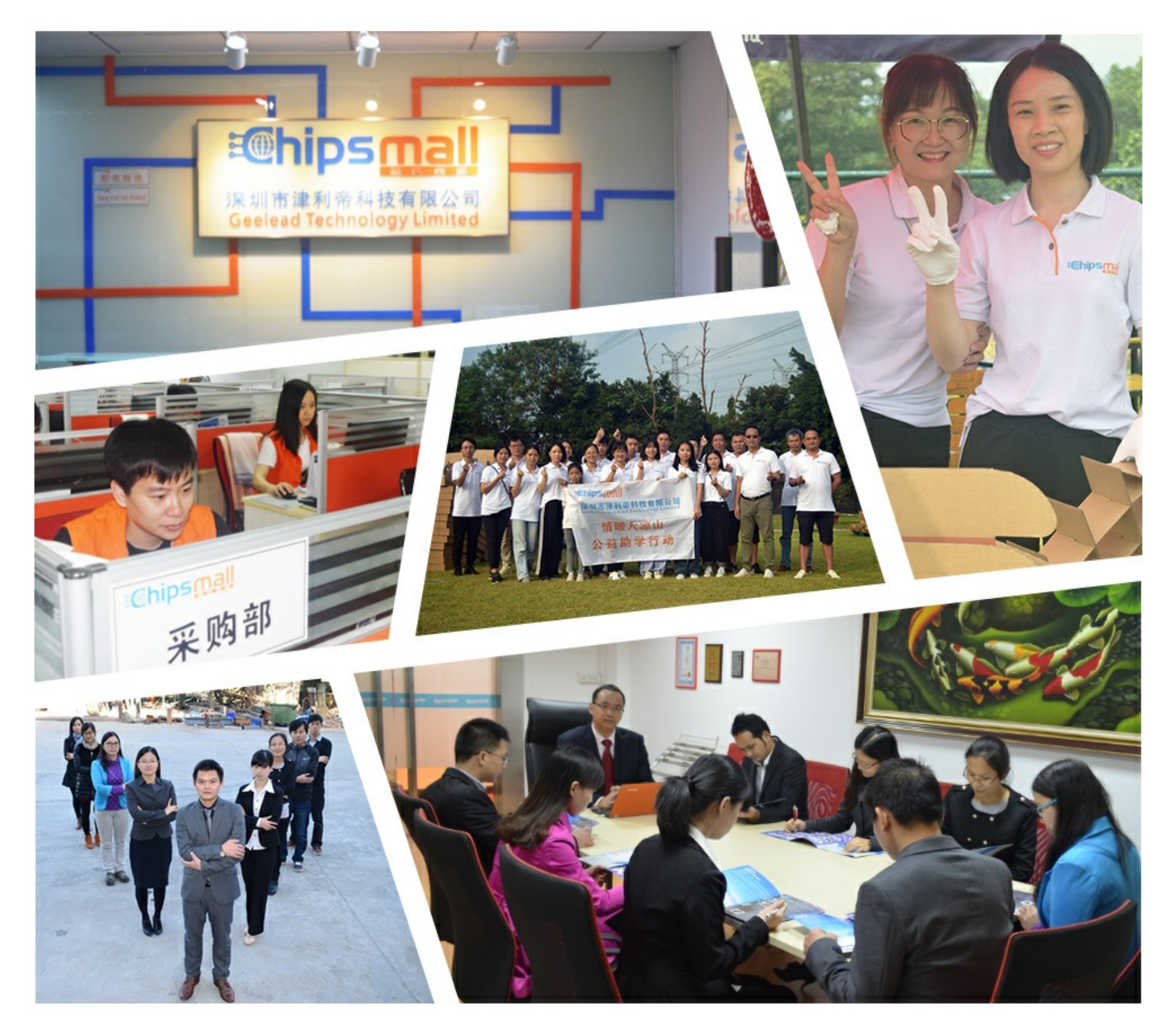

## Contact us

Tel: +86-755-8981 8866 Fax: +86-755-8427 6832 Email & Skype: info@chipsmall.com Web: www.chipsmall.com Address: A1208, Overseas Decoration Building, #122 Zhenhua RD., Futian, Shenzhen, China

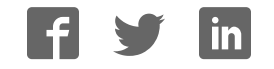

## **ANALOG<br>DEVICES** EVAL-AD5766SD2Z/EVAL-AD5767SD2Z User Guide UG-1070

One Technology Way • P.O. Box 9106 • Norwood, MA 02062-9106, U.S.A. • Tel: 781.329.4700 • Fax: 781.461.3113 • www.analog.com

## Evaluating the **AD5766/AD5767** 16-Channel, 16-Bit/12-Bit Voltage Output DenseDAC

### **FEATURES**

**Fullfeatured evaluation boards for the AD5766/AD5767 with the ADP5071 power solution**

**PC control in conjunction with theAnalog Devices, Inc., EVAL-SDP-CB1Z SDP**

**Power solution generated from a single 3.3V supply PC software for control usingACE software**

### **GENERAL DESCRIPTION**

The EVAL-AD5766SD2Z/EVAL-AD5767SD2Z are fully featured evaluation boards designed to easily evaluate all features of the AD5766/AD5767 16-channel, 16-bit/12-bit, voltage output digital-to-analog converters (DACs).

These evaluation boards integrate a power solution using the ADP5071. The ADP5071 switching regulator offers a power solution by generating a bipolar supply of 8 V and −22 V from a 3.3 V input to create a DAC voltage output range of −20 V to +6 V. Alternatively, supplying the DAC with a linear power supply via the on-board connector, J9, generates all ranges.

The on-board connector, via J10, or the EVAL-SDP-CB1Z system demonstration platform (SDP) board, via J1, can control the AD5766/AD5767. The SDP enables the control of evaluation boards through the USB port of a Windows® based PC using the AD5766/AD5767 the evaluation software, ACE.

The AD5766/AD5767 are 16-channel, 16-bit/12-bit, voltage output denseDAC® converters. The DACs generate output ranges from a 2.5 V reference. Output buffers permit the AD5766/AD5767 to source or sink up to 20 mA. The range is software selectable and any channel can be routed to the monitor pin for external monitoring. The integration of the reference and output buffers creates an easy to use universal solution.

The devices require four power supplies. AV<sub>DD</sub> and AV<sub>SS</sub> are the positive and negative high voltage power supplies,  $AV_{CC}$  is the analog supply for the low voltage DAC circuitry, and a VLOGIC supply pin sets the logic levels for the digital interface pins.

The ACE software of the EVAL-AD5766SD2Z/EVAL-AD5767SD2Z has an intuitive graphic user interface (GUI) for the configuration of AD5766/AD5767 modes of operation through the synchronous serial port (SPORT) interface. Visit the ACE software page to view plug in modules for the evaluation boards and Circuits from the Lab® (CFTL) demo boards of many other Analog Devices devices.

Complete specifications for the AD5766/AD5767 are available in the AD5766/AD5767 data sheet, which must be consulted in conjunction with this user guide when using the EVAL-AD5766SD2Z/EVAL-AD5767SD2Z.

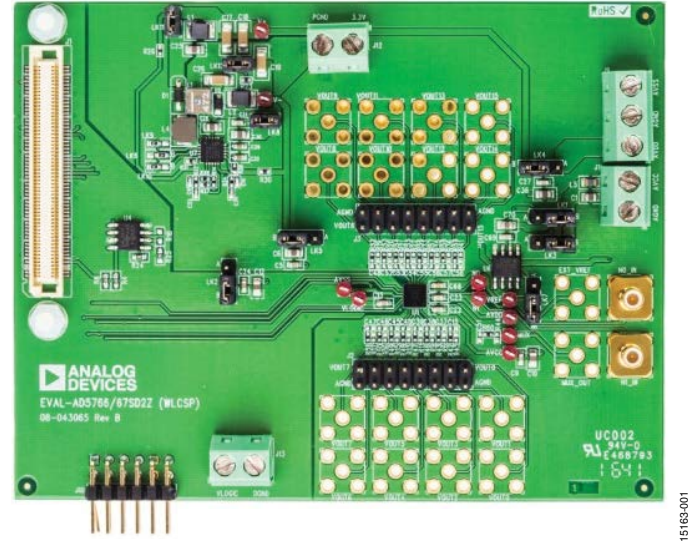

### **PHOTOGRAPH OF THE EVAL-AD5766SD2Z/EVAL-AD5767SD2Z EVALUATION BOARD**

Figure 1.

## TABLE OF CONTENTS

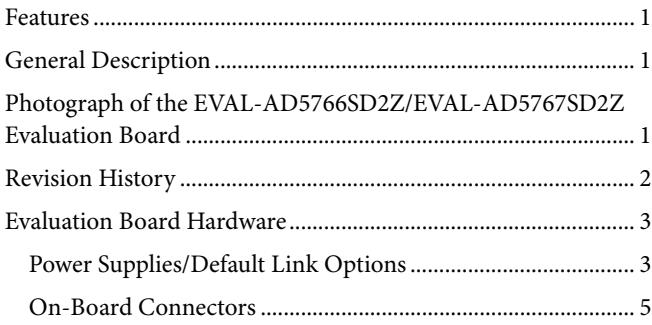

## **REVISION HISTORY**

### **10/2017—Rev. 0 to Rev. A**

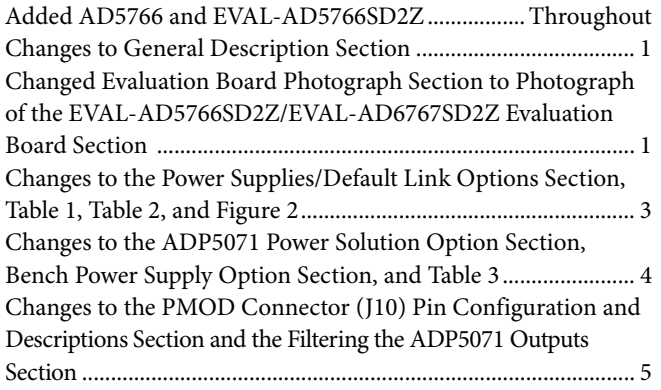

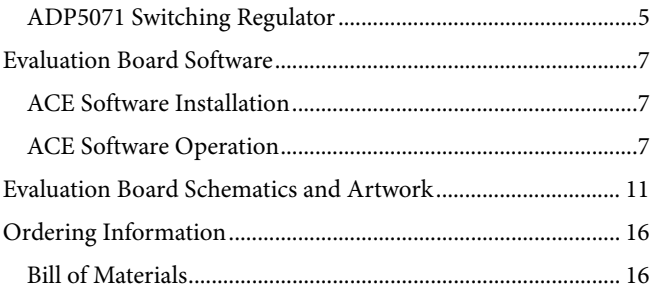

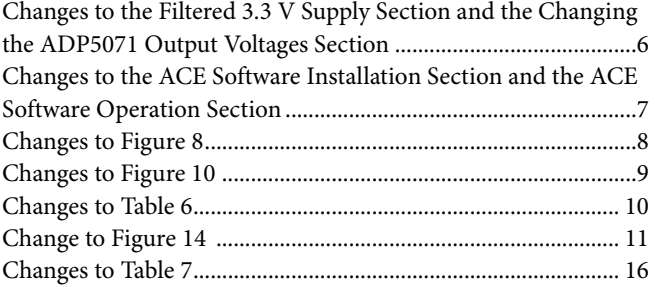

**1/2017—Revision 0: Initial Version**

## EVALUATION BOARD HARDWARE **POWER SUPPLIES/DEFAULT LINK OPTIONS**

The EVAL-AD5766SD2Z/EVAL-AD5767SD2Z evaluation board can be powered using the on-board ADP5071 or from well regulated bench supplies. See Table 1 for the on-board jumper configurations for each power supply solution.

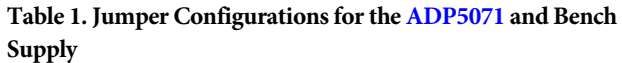

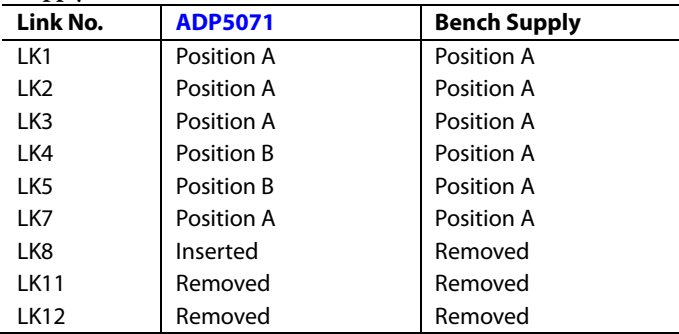

The on-board ADP5071, supplied with a 3.3 V supply via the J12 connector, can power the evaluation boards. However, the J9 connector, intended for use with well regulated bench supplies, can provide power to the evaluation boards instead of the ADP5071. See Figure 2 for a functional block diagram of the EVAL-AD5766SD2Z/EVAL-AD5767SD2Z evaluation boards.

For either power supply option, place the links in their required operating set up before supplying the evaluation boards.

Each supply is decoupled to the relevant ground plane with 10 µF and 0.1 µF capacitors. Each device supply pin is again decoupled with a 10 µF and 0.1 µF capacitor pair to the relevant ground plane.

The analog and digital planes are connected at one location close to the DAC. To avoid ground loop problems, do not connect AGND and DGND elsewhere in the system.

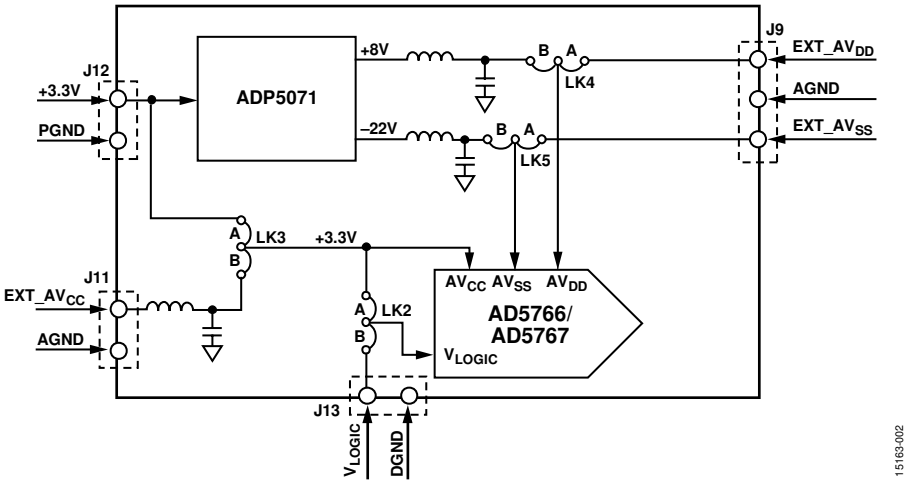

Figure 2. Powering the EVAL-AD5766SD2Z/EVAL-AD5767 SDZ Evaluation Boards

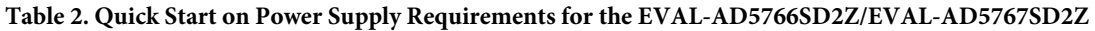

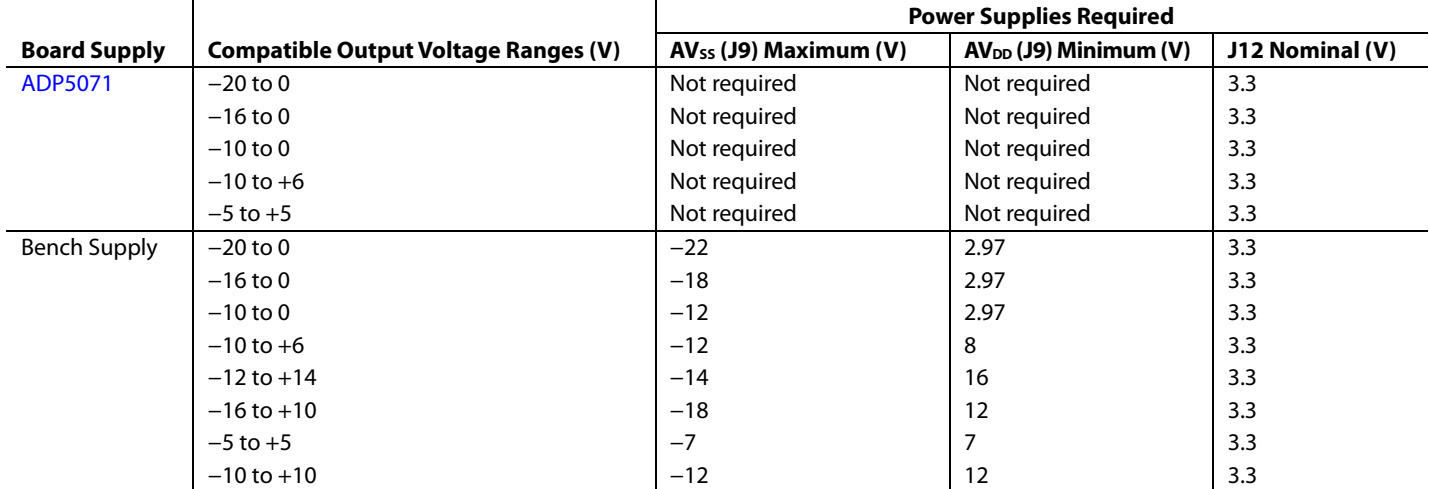

### **ADP5071 Power Solution Option**

The EVAL-AD5766SD2Z/EVAL-AD5767SD2Z evaluation boards are populated with the ADP5071 switching regulator. This regulator generates 8 V and −22 V supplies from a single 3.3 V supply. The Analog Devices ADIsimPower design tool, which selects the components, generates the schematic and bill of materials, and displays the performance specifications, was used to design the circuit. Visit the ADP5071 product page at www.analog.com/ADP5071 to download the design tool

The ADP5071 requires 3.3 V for correct operation. Replicating the jumper configuration in Table 1, tie  $AV_{CC}$ ,  $V_{LOGIC}$ , and the ADP5071 supplies together to operate from a single 3.3 V supply.

Alternatively, Position B on LK3 and LK2 powers the  $AV_{CC}$ header (J11) and the  $V_{\text{LOGIC}}$  header (J13) with separate supplies. Refer to Table 3 for full link options.

The  $-12$  V to  $+14$  V,  $-16$  V to  $+10$  V, or  $-10$  V to  $+10$  V output voltage ranges are not available with the ADP5071 default configuration because a minimum of 2 V headroom is required. See the Filtered 3.3 V Supply section for more information.

### **Bench Power Supply Option**

The evaluation boards can access all output voltage ranges of the AD5766/AD5767 when powered by a bench supply. A headroom and footroom of at least 2 V is required. Refer to Table 2 for the supply requirements. It is important that the voltage across AV<sub>DD</sub> to AV<sub>SS</sub> does not exceed the absolute maximum rating of 34 V. Otherwise, device reliability may be affected.

Following the jumper configuration in Table 2, tie AV<sub>CC</sub> and  $V_{\text{LOGIC}}$  together to operate from the same 3.3 V supply, or  $\text{AV}_\text{CC}$ via J11 and V<sub>LOGIC</sub> via J13 can be powered with separate supplies by selecting Position B on LK3 and LK2, respectively. Refer to Table 3 for full link options.

### **Table 3. Link Options**

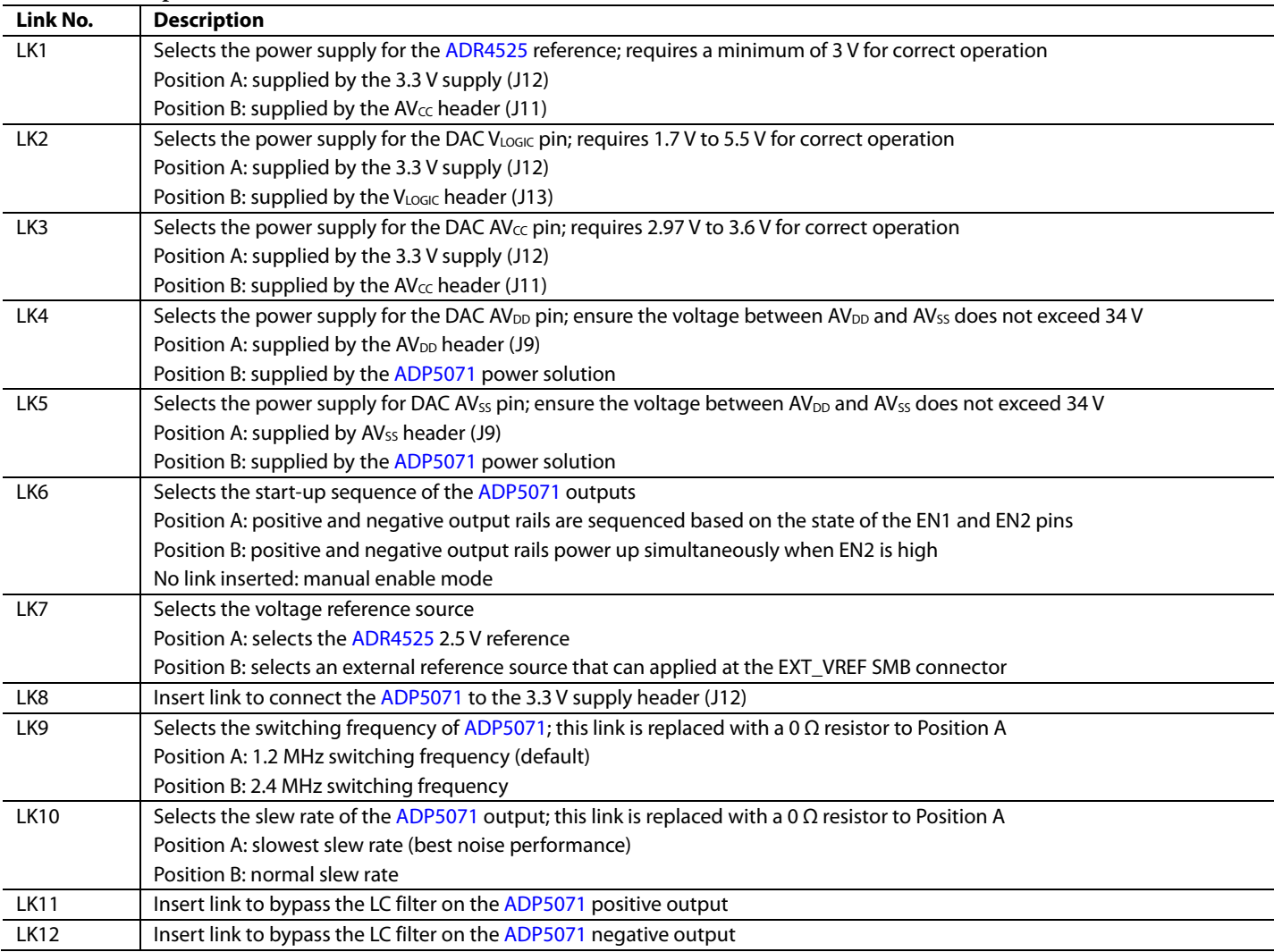

### **ON-BOARD CONNECTORS**

There are eight connectors on the EVAL-AD5766SD2Z/EVAL-AD5767SD2Z (see Table 4). For the external supply pins, refer to the Power Supplies/Default Link Options section because  $AV_{CC}$ and VLOGIC can be powered using J12, depending on the jumper configuration.

### **Table 4. On-Board Connectors**

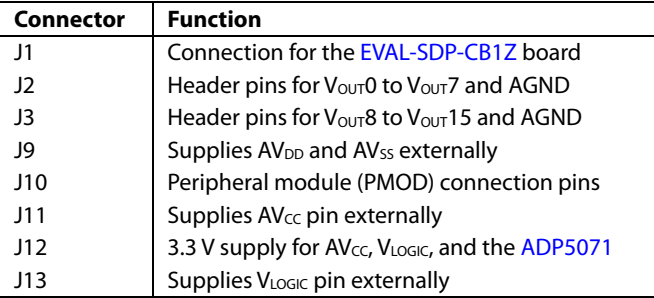

### **PMOD Connector (J10) Pin Configuration and Descriptions**

The PMOD connector allows the user to control the EVAL-AD5766SD2Z/EVAL-AD5767SD2Z by means of communicating with the AD5766/AD5767 through its 12 pins. For further information on the functionality and configuration of these pins, see Figure 3and Table 5.

| Π | 2<br>□<br>8<br>П | $\Box$<br>9<br>Ò | $\Box$<br>10<br>$\Box$ | 5<br>П<br>11<br>П | ี<br>12<br>П | 163-003 |
|---|------------------|------------------|------------------------|-------------------|--------------|---------|
|   |                  |                  |                        |                   |              |         |

Figure 3. Jumper J10 Pin Configuration

### **Table 5. Connector J10 Pin Descriptions**

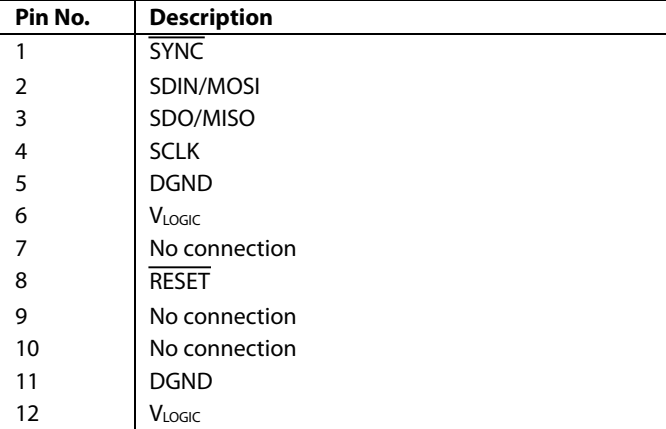

### **ADP5071 SWITCHING REGULATOR**

### **Filtering the ADP5071 Outputs**

The EVAL-AD5766SD2Z/EVAL-AD5767SD2Z evaluation boards have an LC filter fitted on the ADP5071 positive and negative outputs. The filter can be bypassed by inserting LK11 and LK12.

Figure 4 shows the output frequency spectrum of the AD5766/ AD5767 powered by the filtered ADP5071 supply. The dotted red line represents 10% of 1 LSB using the −10 V to +6 V range. For comparison, Figure 5 shows the output frequency spectrum of the AD5766/AD5767 powered by a bench power supply.

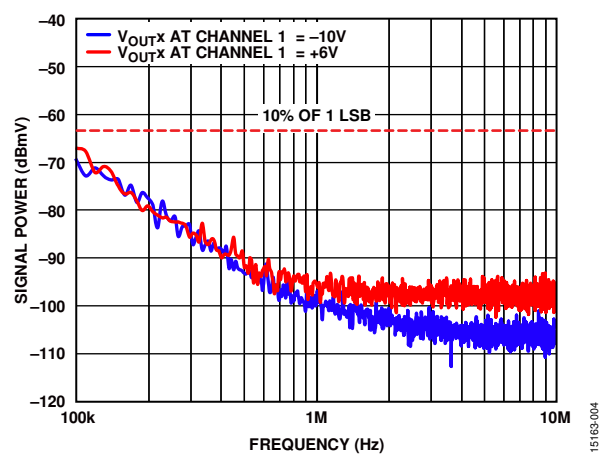

Figure 4. Output of the AD5766/AD5767 with the ADP5071 (LC Filtered)

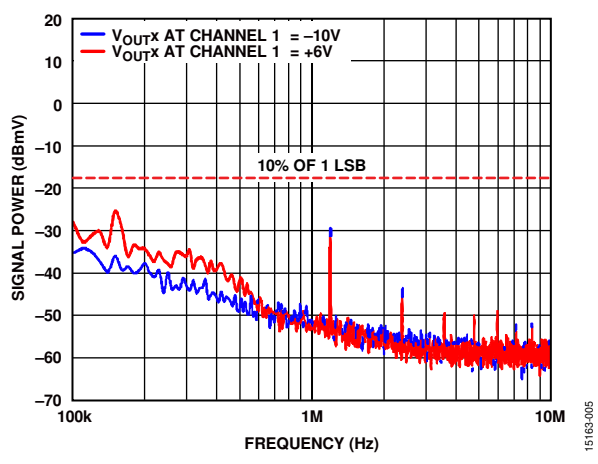

Figure 5. Output of the AD5766/AD5767 with Bench Power Supply

### **Filtered 3.3 V Supply**

The EVAL-AD5766SD2Z/EVAL-AD5767SD2Z evaluation boards contain a filter on J11 that filters the AD5766/AD5767  $AV_{CC}$  rail. Alternatively, users can bypass the filter by using J12. Powering the evaluation boards via the J12 header allows users to evaluate the performance of the boards with their own supply. See Figure 6 for the functional block diagram of the  $AV_{CC}$ selection.

When enabled with LK8, the ADP5071 can feed noise back onto the 3.3 V rail. Users can attenuate this noise by connecting J12 and J11 externally.

### **Changing the ADP5071 Output Voltages**

By default, the ADP5071 output voltages are 8 V and −22 V. To provide enough headroom to supply the −12 V to +14 V, −16 V to +10 V, and −10 V to +10 V ranges, different feedback resistors are used. These are R26 and R31 for the positive output and R28 and R30 for the negative output. Based on the output supplies required and load current requirements, the ADIsimPower design tool selects the recommended feedback resistors. The ADIsimPower design tool is available on the ADP5071 product page at www.analog.com/ADP5071.

It is important that the voltage across AV<sub>DD</sub> to AV<sub>SS</sub> does not exceed the absolute maximum rating of 34 V. Otherwise, the device reliability is affected.

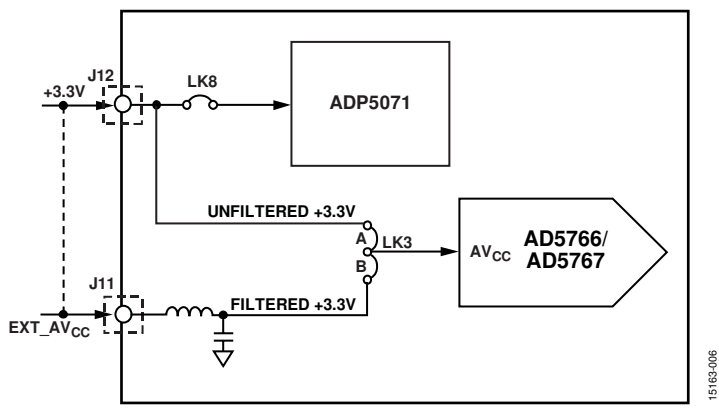

Figure 6. AV<sub>CC</sub> Selection

## EVALUATION BOARD SOFTWARE **ACE SOFTWARE INSTALLATION**

The ACE software enables configuration of the AD5766/ AD5767 over a USB port. Each device, the AD5766 and the AD5767, has separate ACE software that is identical in functionality and design except for its device number. The ACE Software Operation section introduces the key features of the ACE software for the AD5767.

To download the ACE software and obtain detailed documentation on the platform, visit www.analog.com/ACE. The installer also includes the drivers for the SDP-B board and plugins for multiple Analog Devices evaluation boards, including the EVAL-AD5766SD2Z/EVAL-AD5767SD2Z.

After the ACE software is installed, connect the evaluation boards and SDP controller board together and plug the USB cable from the PC to the SDP-B controller board. Allow a few moments for the Windows operating system to recognize the SDP board.

### **ACE SOFTWARE OPERATION**

To operate the ACE software using the AD5767, follow these steps:

- 1. To launch the ACE software, click **Start** > **All Programs** > **Analog Devices** > **ACE**. The software opens in the **Start** tab and recognizes the EVAL-AD5767SD2Z (see Figure 7).
- 2. Double click the **AD5767 Board** icon under **Attached Hardware** to open the **AD5767 Board** tab (see Figure 7 and Figure 8).
- 3. Double click the **AD5767** icon under **Explore Local Plugins** shown in Figure 7 to open the **AD5767** chip tab (see Figure 9). This tab displays the block diagram and allows the user to configure the DAC input registers and control registers. The hardware registers on the AD5766/AD5767 are not altered until the **Apply Changes** button is clicked.
- 4. Click the **Proceed to Memory Map** button (Label 12 in Figure 11) to open the **AD5767 Memory Map** tab and allow access to all registers (see Figure 10). The hardware registers on the AD5766/AD5767 are not altered until the **Apply Changes** button is clicked.

For a detailed description of all GUI options, see Table 6 and Figure 11.

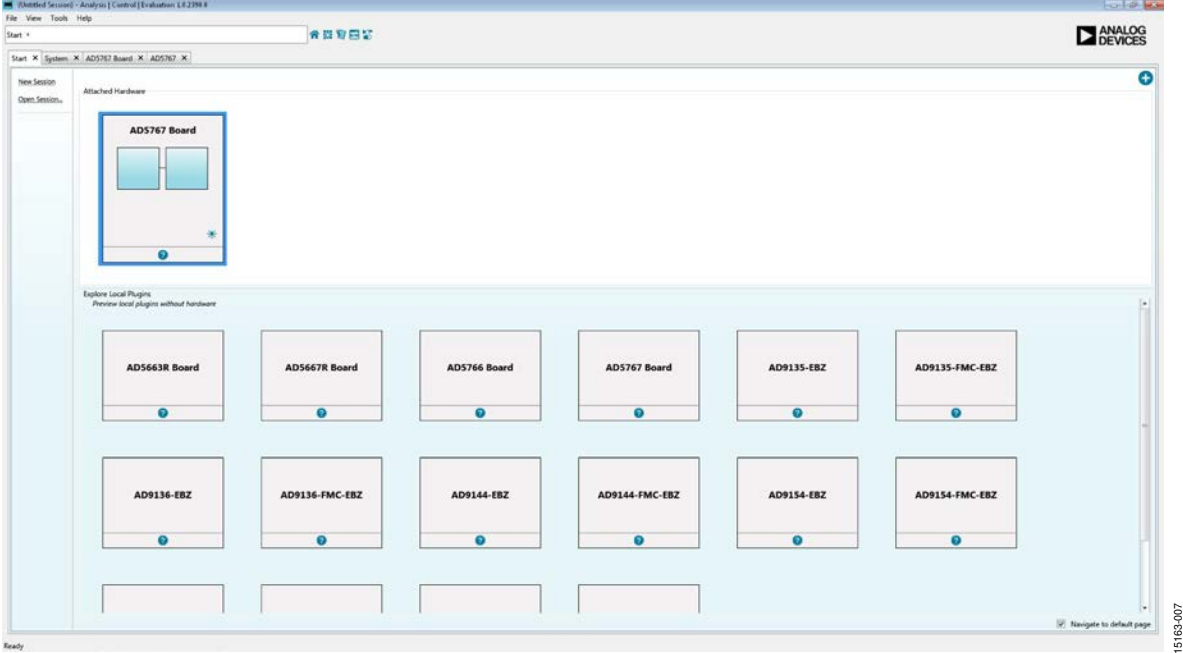

Figure 7. **Start** Tab for the EVAL-AD5767SD2Z ACE Software

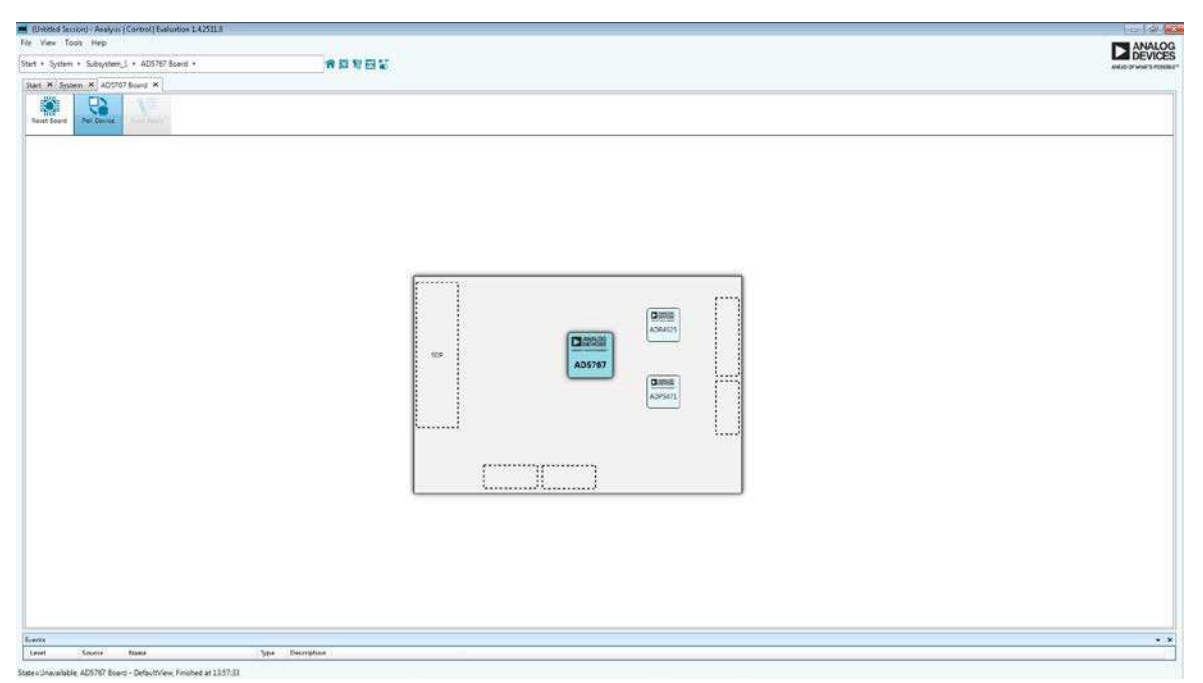

Figure 8. **AD5767 Board** Tab for the EVAL-AD5767SD2Z ACE Software

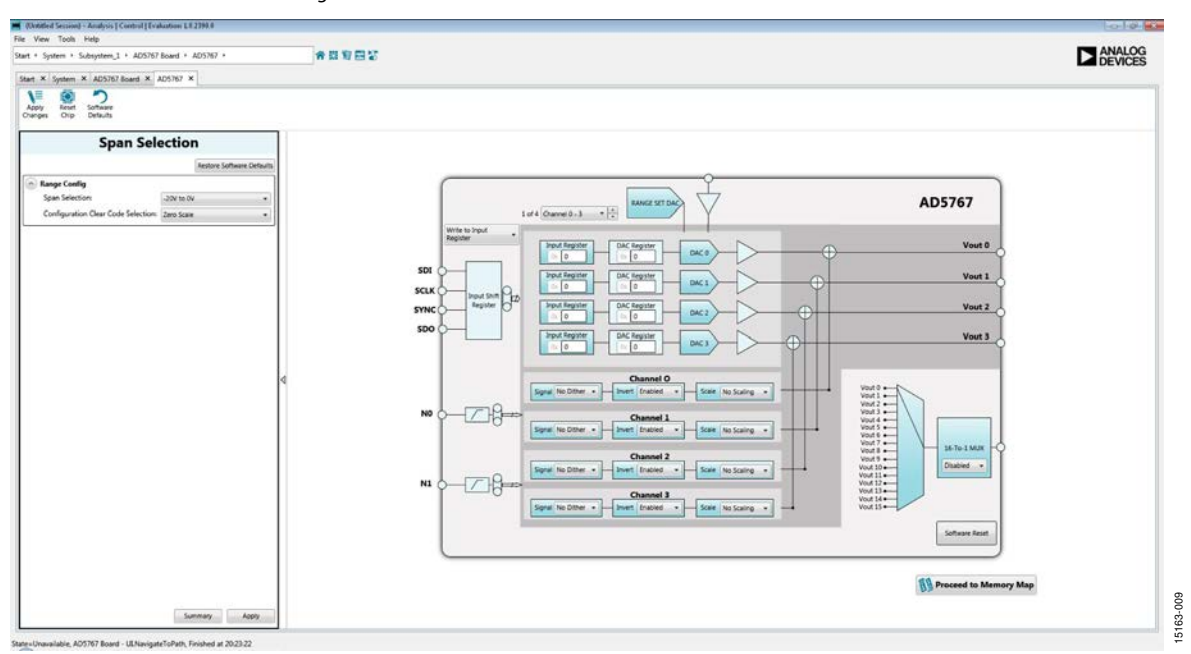

Figure 9. **AD5767** Chip Tab the for EVAL-AD5767SD2Z ACE Software

| - System . Subsystem_1 . AD5766 Board . AD5766 . AD5766 Memory Map                           |                   |               | 音質寫圖製                        |              |  |     |               |                 |        |            |                    |                     | <b>EXAMALOG</b><br>AHEAD OF WANTS POSSIBLE* |                    |              |                                |            |                         |
|----------------------------------------------------------------------------------------------|-------------------|---------------|------------------------------|--------------|--|-----|---------------|-----------------|--------|------------|--------------------|---------------------|---------------------------------------------|--------------------|--------------|--------------------------------|------------|-------------------------|
| Start X System X AD5766 Board X AD5766 X AD5766 Memory Map X                                 |                   |               |                              |              |  |     |               |                 |        |            |                    |                     |                                             |                    |              |                                |            |                         |
| Q<br>∖=<br>₩<br>Apply.<br>Apply<br>Reset Chip<br>Software<br>Selected<br>Changes<br>Defaults |                   |               |                              |              |  |     |               |                 |        |            |                    |                     |                                             |                    |              |                                |            |                         |
| <b>Select View</b>                                                                           | Registers         |               |                              |              |  |     |               |                 |        |            |                    |                     |                                             |                    |              |                                |            |                         |
| Registers Bit Fields                                                                         | $\sim$ $\sqrt{2}$ | Address (Hei) | Neme                         | Data (Hei)   |  |     | Data (Binary) |                 |        |            |                    |                     |                                             |                    |              |                                |            |                         |
|                                                                                              | $\sim$            | 0000          | MONITOR MUX                  | ODUF         |  |     |               | 00000           |        | 00         | $\circ$            |                     |                                             | ×                  |              | 1 <sup>1</sup><br>$\mathbf{1}$ | $1 \mid 1$ |                         |
| <b>C</b> Register Maps Filter<br><b>Ca</b> Functional Groups Filter                          |                   |               | MUX_OUTPUT_SEL<br>MUX ENABLE |              |  |     |               |                 |        |            |                    |                     |                                             | $\mathbf{1}$       | $\mathbf{1}$ | 1                              | $1$        | is.                     |
| <b>C</b> Bit Field Search                                                                    |                   | 0002          | DITHER CNTRL                 | coco         |  |     |               | 0 0 0 0 0       |        |            | 00000              |                     | $0$ $0$                                     | $\circ$<br>$\circ$ |              | $\circ$<br>O <sub>1</sub>      | 000        |                         |
|                                                                                              |                   | 0010          | DAC INPUT 0                  | rrr          |  |     |               | 11111           |        | 1 1        |                    | 1 1 1 1 1 1 1       |                                             |                    |              | 11111                          |            |                         |
|                                                                                              | $\sim$            | 0011          | DAC INPUT 1                  | 0000         |  |     |               |                 |        |            |                    |                     |                                             |                    |              |                                |            |                         |
|                                                                                              | $\bullet$         | 0012          | DAC INPUT 2                  | 0000         |  |     |               | 00000           |        | 00         | $0$ 0              |                     | 00000                                       |                    |              | 0000                           |            |                         |
|                                                                                              | $\bullet$         | 0013          | DAC INPUT 3                  | 0000         |  |     |               | 00000           |        |            |                    | 0 0 0 0 0 0 0 0 0   |                                             |                    |              | 00000                          |            |                         |
|                                                                                              | $\bullet$         | 0014          | DAC INPUT 4                  | 0000         |  |     |               | 00000           |        |            |                    | 000000000000        |                                             |                    |              | 00000                          |            |                         |
|                                                                                              | $\sim$            | 0015          | DAC_INPUT_5                  | 0000         |  |     |               | 00000           |        |            | 0 0 0 0 0          |                     | 00000                                       |                    |              | 000000                         |            |                         |
|                                                                                              | ٠                 | <b>UU16</b>   | UAL INFULS                   | <b>COULD</b> |  | 00  |               | 00              | $\cup$ | $\upsilon$ | 00                 | u                   | $\vert$ $\upsilon$                          | 00                 |              | 0 0 0 0                        |            |                         |
|                                                                                              | ٠                 | 0017          | DAC INPUT_7                  | 0000         |  | 0 0 |               | 0.0             |        | $0$ 0      | $\circ$<br>o       | $\circ$             | $\circ$                                     | 000                |              | 00000                          |            |                         |
|                                                                                              | ٠                 | 0018          | DAC INPUT 8                  | 0000         |  | 000 |               | 0.0             |        | 00         | $\circ$<br>$\circ$ | $\circ$             | $\circ$                                     | 000                |              | 00000                          |            |                         |
|                                                                                              | $\sim$            | 0019          | DAC INNUT 9                  | 0000         |  |     |               | 00000           |        |            |                    | 0 0 0 0 0 0 0 0 0 0 |                                             |                    |              | 00000                          |            |                         |
|                                                                                              | ٠                 | 001A          | DAC INPUT_10                 | 0000         |  |     |               |                 |        |            |                    |                     |                                             |                    |              |                                |            |                         |
|                                                                                              | $\alpha$          | 0018          | DAC INPUT_11                 | 0000         |  |     |               | 00000000        |        |            |                    | 00000               |                                             | 00                 |              | 00000                          |            |                         |
|                                                                                              | $\cdot$           | note:         | DAC, INPUT, 12               | non          |  |     |               | 00000           | 0.0.   |            |                    | 0 0 0 0 0           |                                             | 0.0.               |              | 0000                           |            | $\circ$                 |
|                                                                                              | $\sim$            | 001D          | DAC INPUT 13                 | 0000         |  |     |               | 00000           |        | 00         | 000                |                     | 00                                          | 000                |              | 0000                           |            | l 6                     |
|                                                                                              | $\cdot$           | 001E          | DAC_INPUT_14                 | 0000         |  |     |               | 00000           |        | 00         | 000                |                     | $0$ $0$                                     |                    |              | 000000000                      |            |                         |
|                                                                                              | $\sim$            | D01F          | DAC INPUT_15                 | 8000         |  |     |               | 10000           |        | 000        |                    | 000000000           |                                             |                    |              | 00000                          |            |                         |
|                                                                                              | ٠                 | 0030          | SW_LDAC                      | 0000         |  |     |               |                 |        |            |                    |                     |                                             |                    |              | 0000                           |            |                         |
|                                                                                              | ٠                 | 0040          | <b>SPAN HEG</b>              | U.KO         |  |     |               | 0 0 0 0 0 0 0 0 |        |            |                    |                     | 9900                                        |                    |              | 0 0 0 0                        |            | $\circ$<br>$\mathbb{R}$ |
| Events                                                                                       |                   |               |                              |              |  |     |               |                 |        |            |                    |                     |                                             |                    |              |                                |            | $-$ X                   |

Figure 10. **AD5767 Memory Map** Tab for the EVAL-AD5767SD2Z ACE Software

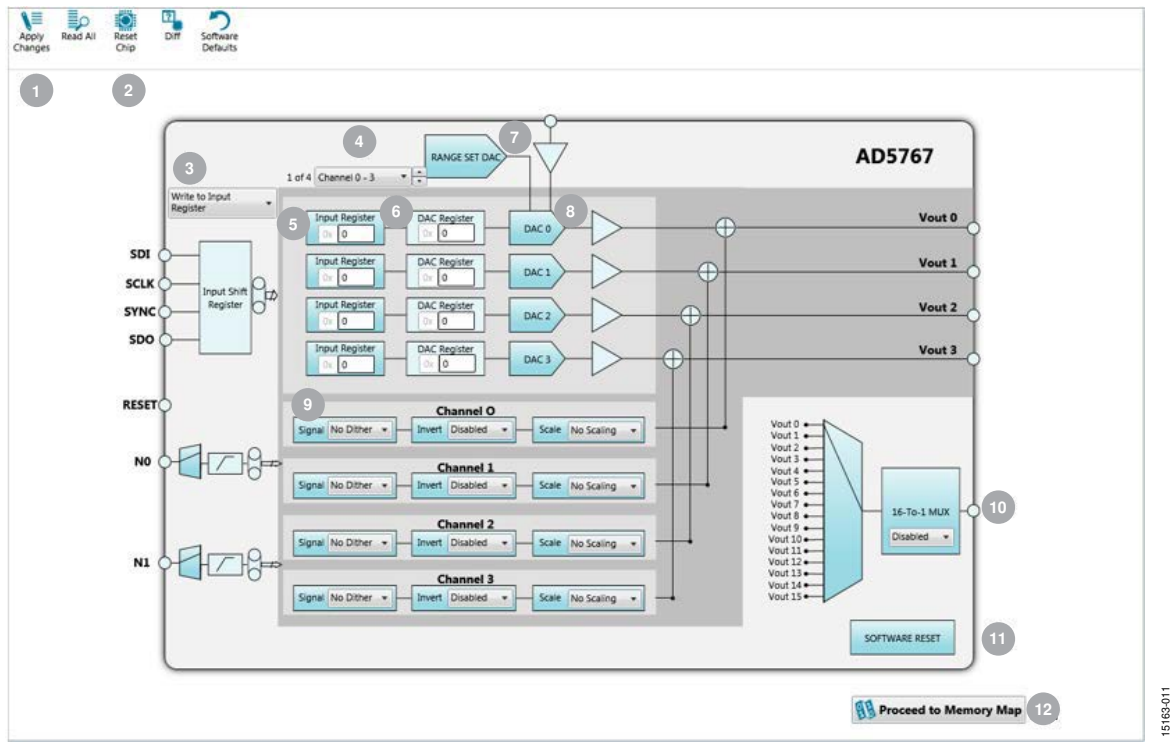

Figure 11. Main Window for the EVAL-AD5767SD2Z ACE Software

15163-012

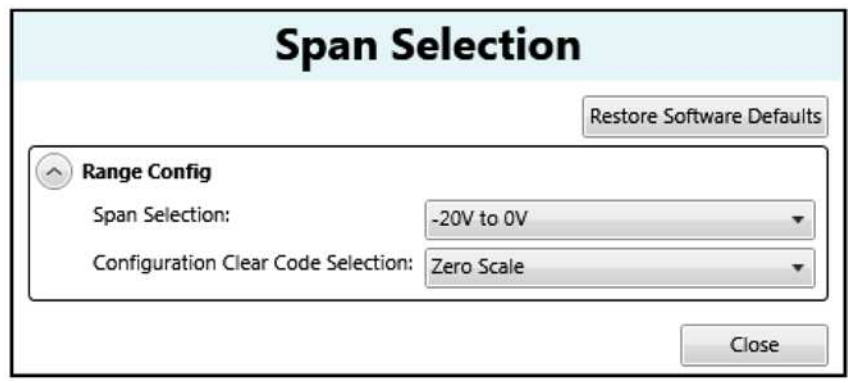

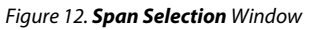

### **Table 6. GUI Options<sup>1</sup>**

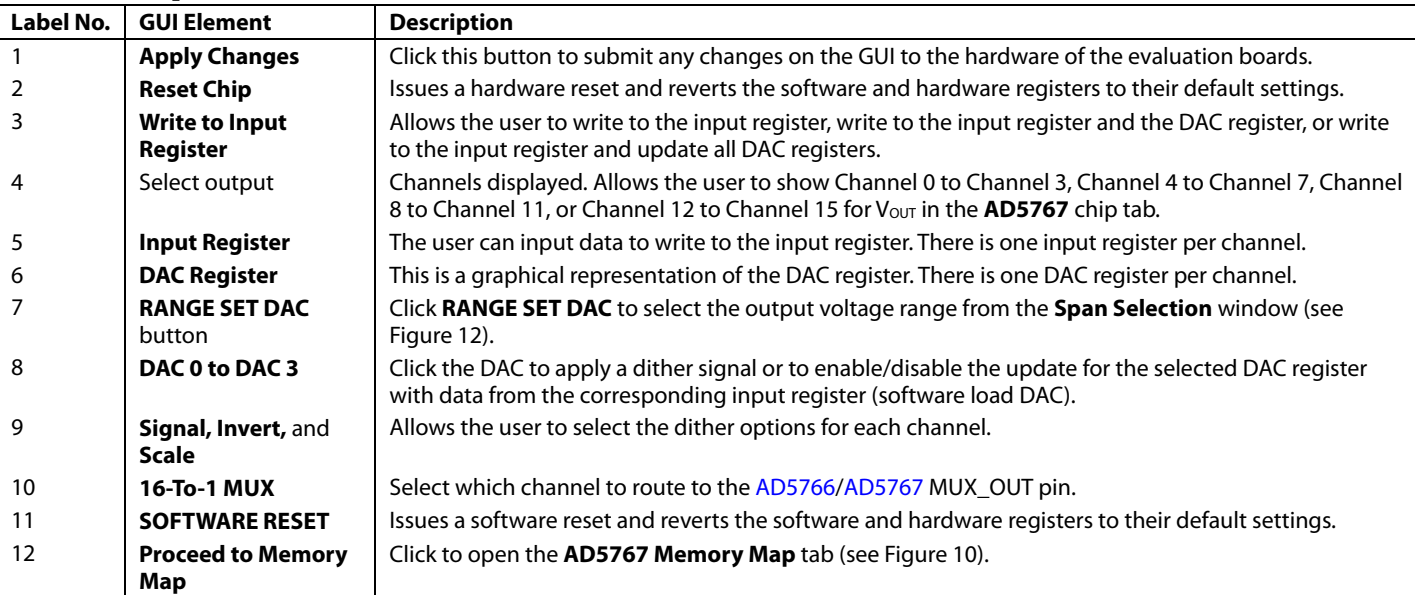

<sup>1</sup> See Figure 11.

## EVALUATION BOARD SCHEMATICS AND ARTWORK

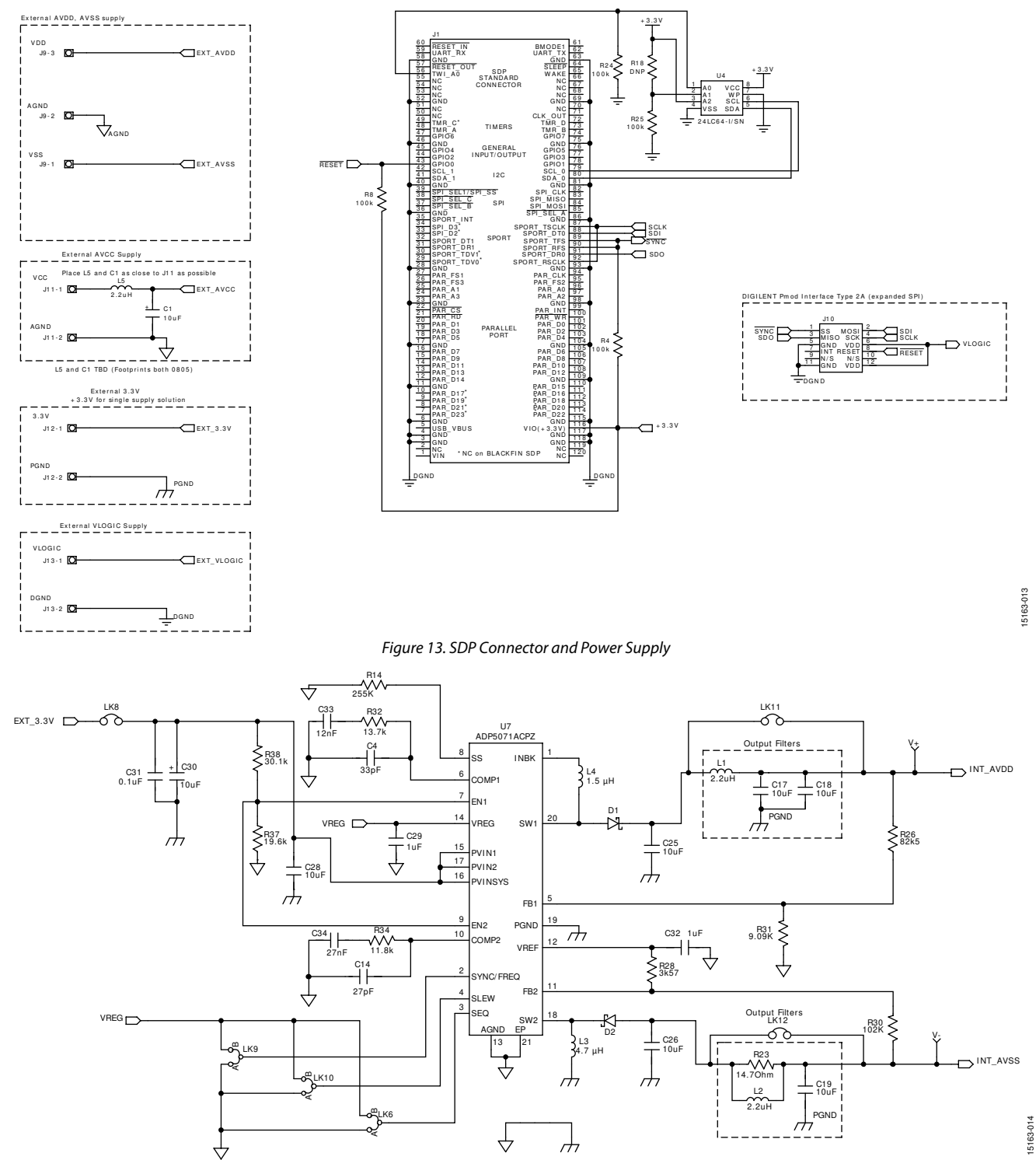

Figure 14. ADP5071 Power Solution

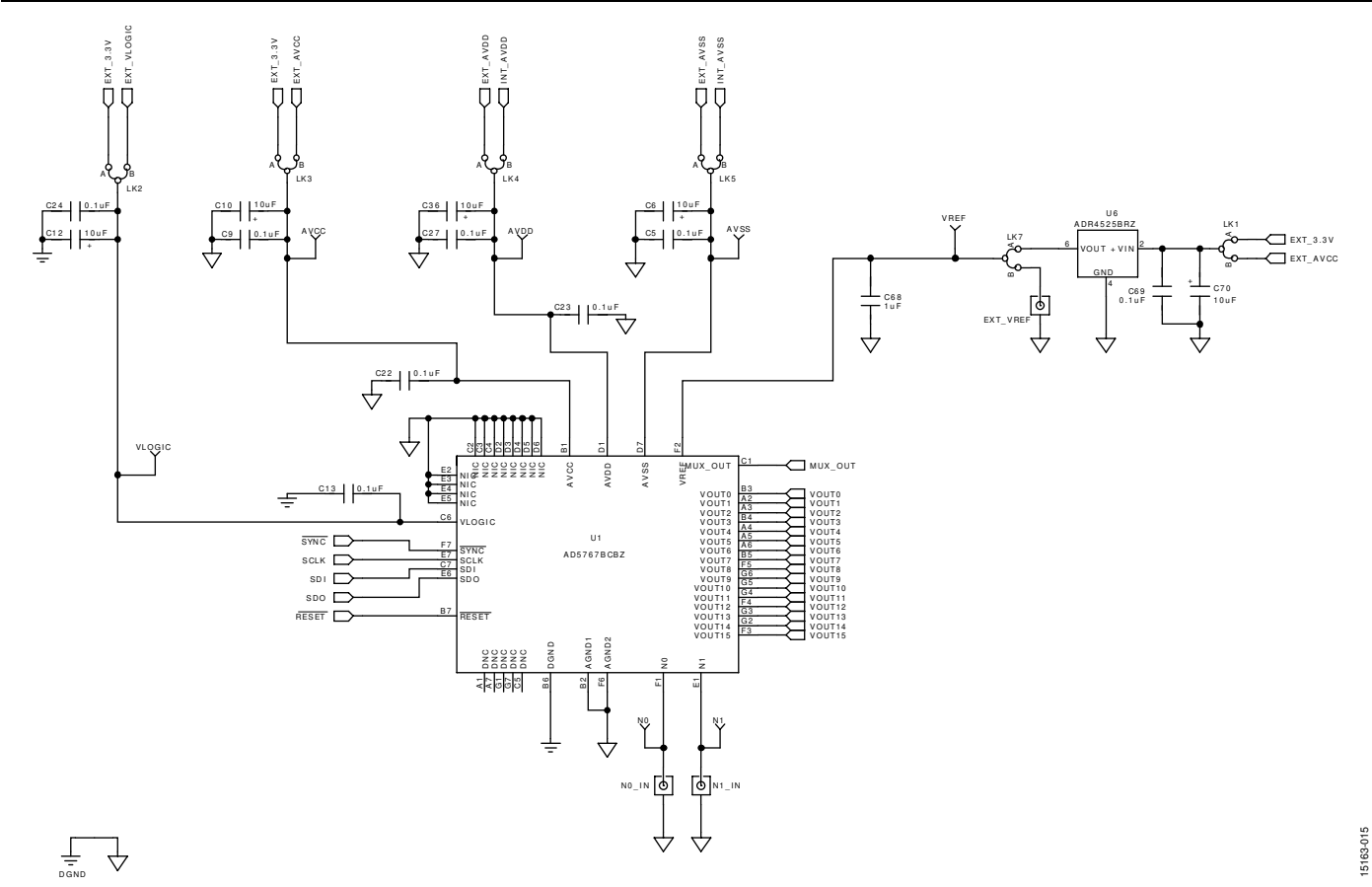

Figure 15. AD5766/AD5767 (AD5767BCBZ Shown as Example) Wafer Level Chip Scale Packaging (WLCSP) and External Reference

 $2 - 1$ VO U T0  $\int_{\mathbb{S}}^{\mathbb{S}}$  $\sqrt{2}$  $\int_{\mathbb{S}}^{2}$ V O U T8 R4 2 R5 2  $\frac{\Theta}{\Gamma_{\text{DNP}}}$  $V$ OUTO $\square$ VOUT8 0 r 0 r D N P C1 5 D N P R4 5 DN P C4 8 D N P R1 9 DN P Ţ ţ MŲX VOUT1  $J_3 - 4$ MU X \_ OU T V O U T9  $\frac{1}{2}$  $\frac{1}{3}$  $\frac{1}{2}$ D N P D<sub>NP</sub>  $V$ OUT1 $\Box$ R4 3 R5 3  $\frac{1}{\sqrt{2}}$ R6 0  $V$ OUT9  $MUX_OUT$ v.v<br><sub>or</sub> 굯 0 r 0 r C3 7 D N P R6 DN P C5 2 D N P R2 0 DN P  $\overline{\downarrow}$  $\overline{\downarrow}$ ┽ C5 1 D N P R4 4 D NP J2 - 5 J3 - 5  $3 - 6$ VO U T2  $\frac{1}{2}$ V O U T1 0 D N P R4 6 R5 4  $V$ OUT2 $\square$  $V$ OUT10 </u> 0 r 0 r し<br>ここ D N P C3 8 D N P R9 DN P C5 3 D N P R2 1 DN P  $\overline{\downarrow}$ J2- 7  $J_3 - 8$ VO U T3 |<br>|3  $\frac{1}{3}$ -7 VOUT11 R4 7 R5 5  $\frac{\Theta}{\Gamma_{\text{DNP}}}$  $V$ OUT11  $VOUT3$ To<br><sub>DNP</sub> 0 r 0 r C3 9 D N P R1 1 DN P C5 4 D N P R2 2 DN P  $J_3 - 10$  $J2 - 9$ VO U T4  $J_3 - 9$ VOUT12  $\frac{1}{2}$ R4 8 R5 6  $\frac{1}{\sqrt{9}}$  $V$ OUT4 $\Box$  $\frac{1}{\sqrt{9}}$  $V$ OUT12 0 r 0 r C4 0 D N P R1 3 DN P C5 5 D N P R3 3 DN P  $\overline{\downarrow}$  $\overline{\downarrow}$ J3 - 12  $\frac{1}{2}$ VO U T5  $13 - 11$ VOUT13  $\frac{1}{2}$ n P<br>P<br>P<br>P<br>P<br>P<br>P<br>P<br>P<br>P<br>P<br>P<br>P<br>P<br>P<br>P<br>P<br>D<br>P<br>P<br>D<br>P<br>D<br>P<br>D<br>P D N P R4 9 R5 7  $VOUT5$  $V$ OUT13 0 r 0 r ┷  $\perp$ C4 5 D N P R1 5 DN P C5 6 D N P R3 5 DN P Ţ Î ↔ J2 - 13 J3 - 13  $13 - 14$ VO U T6 VOUT14  $\frac{1}{2}$  $\frac{1}{\sqrt{9}}$ R5 0 R5 8  $V$ OUT6 $\square$  $V$ OUT14  $\frac{1}{\sqrt{2}}$ 0 r 0 r C4 6 D N P R1 6 DN P C5 7 D N P R3 6 DN P J2 - 1 5  $5 - 15$ 6<br>- 1<br>3 VOUT7  $\overline{\phantom{a}}$  32 -V O U T1 5 R5 1  $\frac{1}{\sqrt{2}}$ R5 9  $V$ OUT7 $\Box$  $V$ OUT15 0 r  $\overline{0}$ —<br>↓<br>↓ D N P C4 7 D N P R1 7 DN P C5 8 D N P R4 1 DN P Figure 16. Channel Outputs  $\bullet$ T T  $\ddot{m}$  $\bullet$ n  $\overline{\mathbf{a}}$ ■ ▬ - 1  $\blacksquare\bullet$  $\bullet$ ∩ e e í П п.  $\blacksquare$ **NO 0** æ a  $\bullet$   $\bullet$   $\blacksquare$  $\cdot \overline{\mathfrak{m}}$  $\blacksquare$ H. ..T **Additional** H  $\overline{\bullet}$ nn <u>io</u> ų٠

 $\bullet$ 

ПООООО  $\bullet\bullet\bullet\bullet\bullet$ 

 $\bullet$ 

 $\bullet$ 

15163-016

15163-017

 $\bullet$ 

 $\sqrt{2}$ 

15163-018

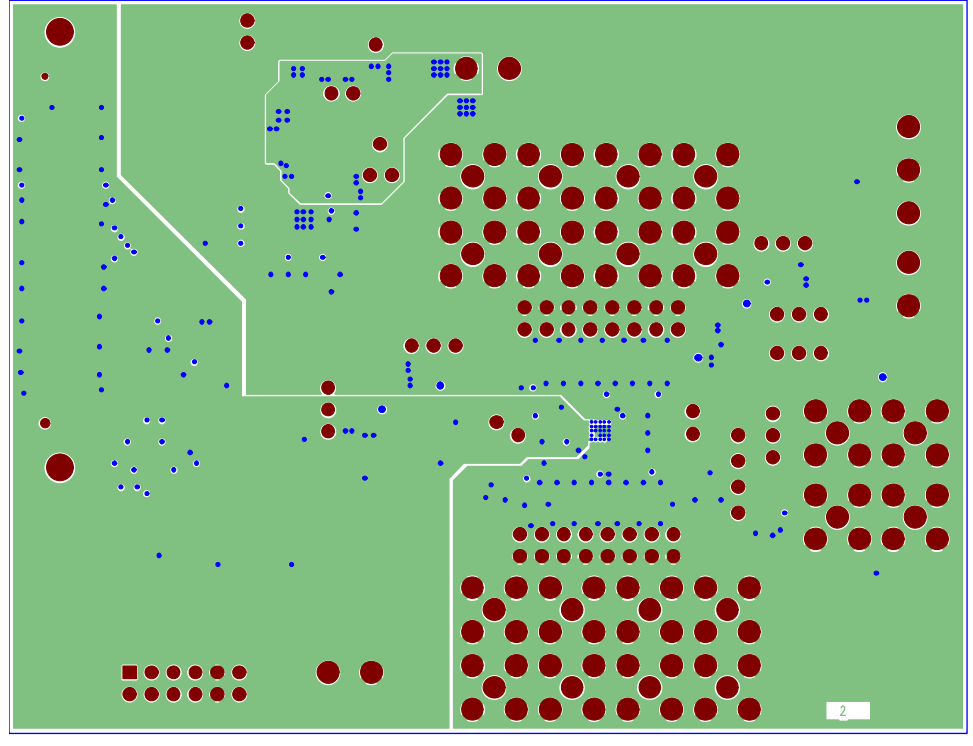

Figure 18. Inner First PCB Layer

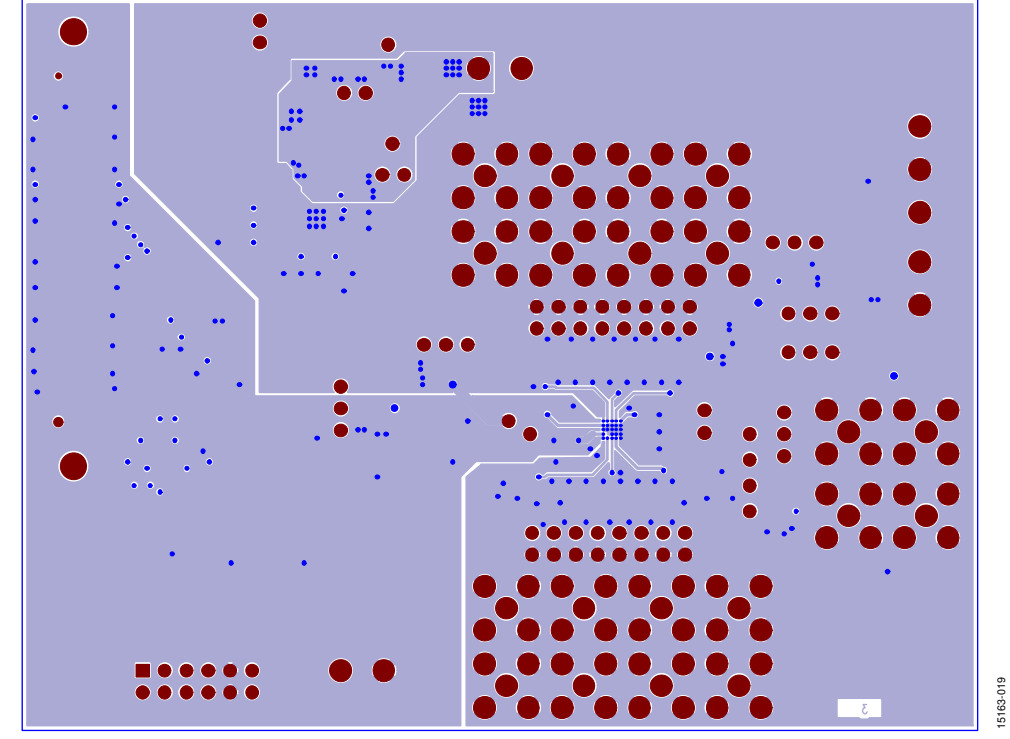

Figure 19. Inner Second PCB Layer

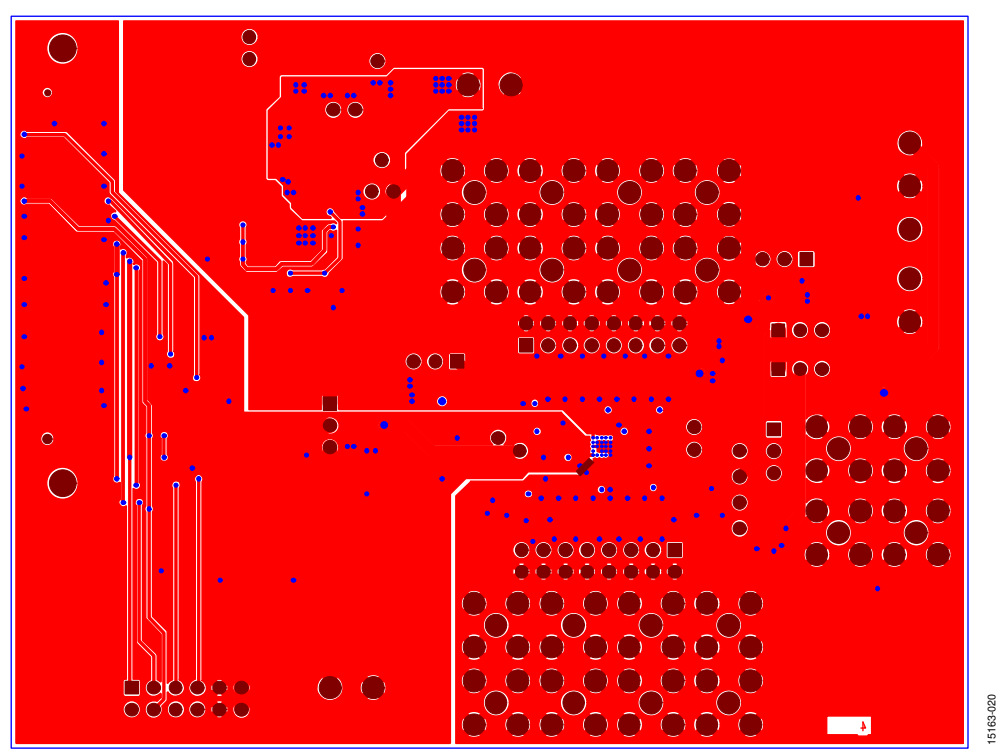

Figure 20. Bottom PCB Layer

## ORDERING INFORMATION

## **BILL OF MATERIALS**

**Table 7.** 

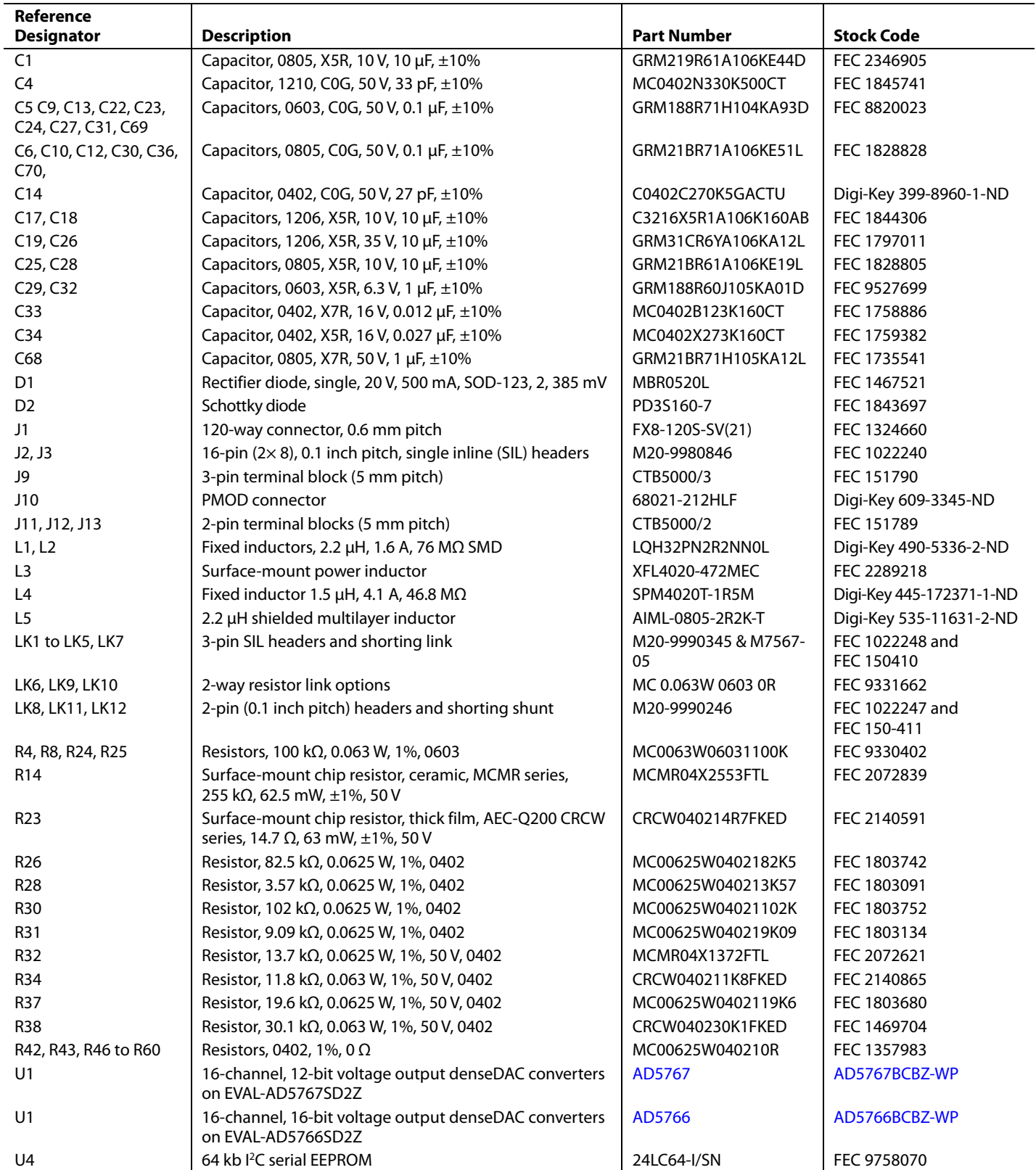

positive and negative outputs

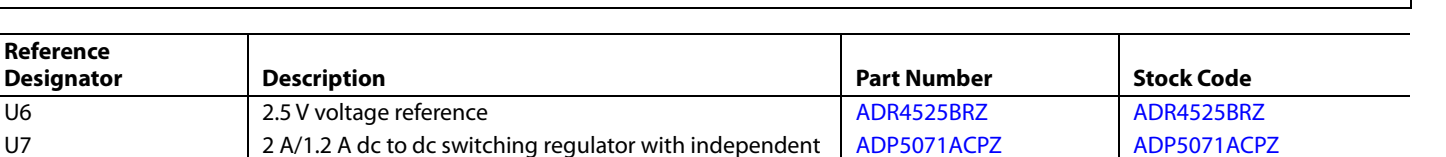

**Reference** 

### **ESD Caution**

**ESD (electrostatic discharge) sensitive device**. Charged devices and circuit boards can discharge without detection. Although this product features patented or proprietary protection circuitry, damage may occur on devices subjected to high energy ESD. Therefore, proper ESD precautions should be taken to avoid performance degradation or loss of functionality.

### **Legal Terms and Conditions**

By using the evaluation board discussed herein (together with any tools, components documentation or support materials, the "Evaluation Board"), you are agreeing to be bound by the terms and conditions<br>set forth below ("Ag have read and agreed to the Agreement. Your use of the Evaluation Board shall signify your acceptance of the Agreement. This Agreement is made by and between you ("Customer") and Analog Devices, Inc. ("ADI"), with its principal place of business at One Technology Way, Norwood, MA 02062, USA. Subject to the terms and conditions of the Agreement, ADI hereby grants to Customer a free, limited, personal, temporary, non-exclusive, non-sublicensable, non-transferable license to use the Evaluation Board FOR EVALUATION PURPOSES ONLY. Customer understands and agrees that the Evaluation Board is provided for the sole and exclusive purpose referenced above, and agrees not to use the Evaluation Board for any other purpose. Furthermore, the license granted is expressly made subject to the following additional limitations: Customer shall not (i) rent, lease, display, sell, transfer, assign, sublicense, or distribute the Evaluation Board; and (ii) permit any Third Party to access the Evaluation Board. As used herein, the term "Third Party" includes any entity other than ADI, Customer, their employees, affiliates and in-house consultants. The Evaluation Board is NOT sold to Customer; all rights not expressly granted herein, including ownership of the Evaluation Board, are reserved by ADI. CONFIDENTIALITY. This Agreement and the Evaluation Board shall all be considered the confidential and proprietary information of ADI. Customer may not disclose or transfer any portion of the Evaluation Board to any other party for any reason. Upon discontinuation of use of the Evaluation Board or termination of this Agreement, Customer agrees to promptly return the Evaluation Board to ADI. ADDITIONAL RESTRICTIONS. Customer may not disassemble, decompile or reverse engineer chips on the Evaluation Board. Customer shall inform ADI of any occurred damages or any modifications or alterations it makes to the Evaluation Board, including but not limited to soldering or any other activity that affects the material content of the Evaluation Board.<br>Modifications t to Customer. Customer agrees to return to ADI the Evaluation Board at that time. LIMITATION OF LIABILITY. THE EVALUATION BOARD PROVIDED HEREUNDER IS PROVIDED "AS IS" AND ADI MAKES NO WARRANTIES OR REPRESENTATIONS OF ANY KIND WITH RESPECT TO IT. ADI SPECIFICALLY DISCLAIMS ANY REPRESENTATIONS, ENDORSEMENTS, GUARANTEES, OR WARRANTIES, EXPRESS OR IMPLIED, RELATED TO THE EVALUATION BOARD INCLUDING, BUT NOT LIMITED TO, THE IMPLIED WARRANTY OF MERCHANTABILITY, TITLE, FITNESS FOR A PARTICULAR PURPOSE OR NONINFRINGEMENT OF INTELLECTUAL<br>PROPERTY RIGHTS. IN NO EVENT WILL ADI AND ITS LICEN THE EVALUATION BOARD, INCLUDING BUT NOT LIMITED TO LOST PROFITS, DELAY COSTS, LABOR COSTS OR LOSS OF GOODWILL. ADI'S TOTAL LIABILITY FROM ANY AND ALL CAUSES SHALL BE LIMITED TO THE AMOUNT OF ONE HUNDRED US DOLLARS (\$100.00). EXPORT. Customer agrees that it will not directly or indirectly export the Evaluation Board to another country, and that it will comply with all applicable United States federal laws and regulations relating to exports. GOVERNING LAW. This Agreement shall be governed by and construed in accordance with the substantive laws of the Commonwealth of Massachusetts (excluding conflict of law rules). Any legal action regarding this Agreement will be heard in the state or federal courts having jurisdiction in Suffolk County, Massachusetts, and Customer hereby<br>submits to t

**©2017 Analog Devices, Inc. All rights reserved. Trademarks and registered trademarks are the property of their respective owners. UG15163-0-10/17(A)** 

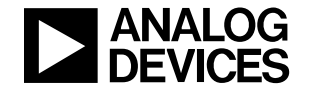

www.analog.com

Rev. A | Page 17 of 17